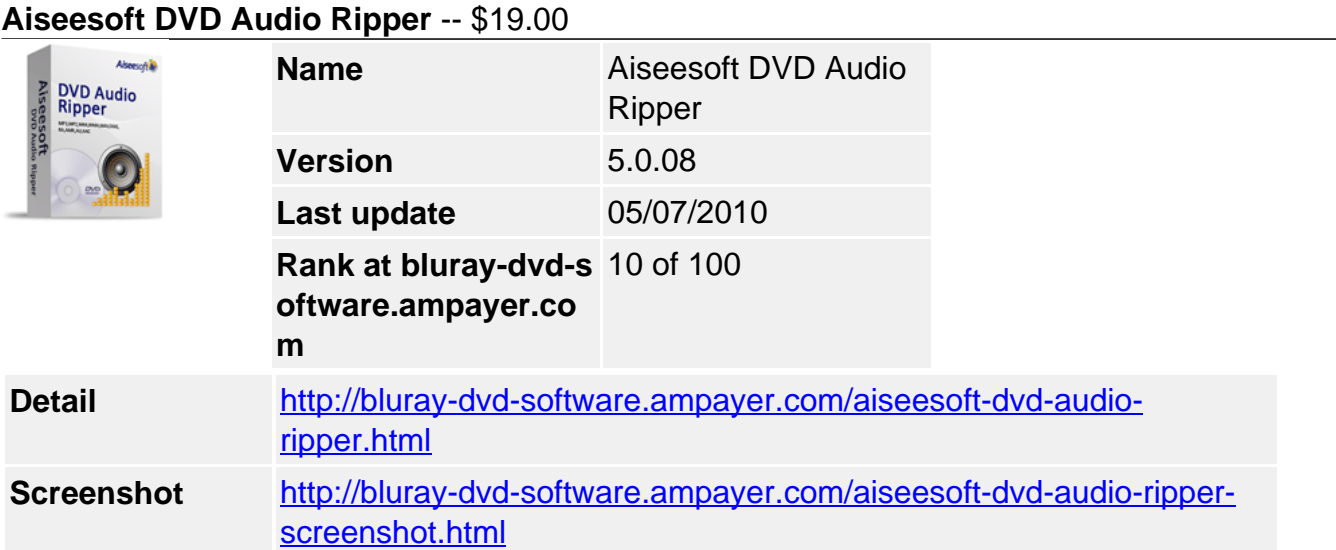

**Aiseesoft DVD Audio Ripper** is the best DVD Audio Ripper and DVD Audio Extractor, which can rip DVD to the most popular audio formats including MP3, MP2, M4A, WMA, WAV, OGG, AAC, AC3, AIFF, AMR, AU, FLAC and extract the audio from the DVD movie. The ripped audio files can be played on all popular MP3 players like iPod, iPod nano, iPod shuffle, Sansa, Zune, PSP, iPhone, iRiver, Archos, Creative Zen etc and mobile phones.

**Aiseesoft DVD Audio Ripper** provides you with rich options to set audio properties such as audio bitrate, Sample Rate, etc. It also has powerful function of trimming for you to set up your segment. In the process of converting, you can select target subtitle and audio track according to your need.

Only a few clicks, you can get amazing effects. Just free download it and have a try!

# **Key Functions**

# **Rip DVD to all popular audio formats and Extract audio from DVD movies**

Aiseesoft DVD Audio Ripper can rip DVD to the most popular audio formats— AAC, AC3, AIFF, AMR, AU, FLAC, MP3, M4A, MP2, OGG, WAV, WMA and extract the audio from the DVD movies.

# **Support all portable media players**

The ripped audio files can be played on all popular MP3 players like iPod, iPod nano, iPod shuffle, Sansa, Zune, PSP, iPhone, iRiver, Archos, Creative Zen etc and mobile phones.

# **Easy and powerful DVD audio ripping ( Trim)**

Aiseesoft DVD Audio Ripper offers powerful DVD audio trimming function to capture any DVD clips exactly by setting the start and end time.

# **Select audio track and subtitle**

It allows you to select audio track and subtitle for your output file.

# **Key Features**

# **Trim DVD Casually**

You could trim any segments you want to rip from DVD by accurately setting start time and end time or just drag the slider bar to the position where you want to trim.

## **Setting output video and audio parameters**

Detailed video and audio settings are provided by this DVD Audio Ripper for you to adjust, such as "Resolution", Video Bitrate, Frame Rate, Audio Channels, Sample Rate, etc. For the well-customized profile, you can save as "User-Defined" profile for your later use.

## **Merge into one file**

If you want to merge the selected contents into one file you can check the "Merge into one file" option. As default the merged file is named after the first selected file (either a title or a chapter).

## **Capture your favorite image**

If you like the current image of the video you can use the "Snapshot" option. Just click the "Snapshot" button the image will be saved and you can click the "File" next to "Snapshot" button to open your picture. You can select the destination of the picture by clicking the "Preferences" button. As default the captured image will be saved at: C:\Documents and Settings\Administrator\My Documents\Aiseesoft Studio\Snapshot.

### **Support Instant Preview**

You can preview both the source DVD file and converted file in the same video edit window.

#### **Easy to use**

A few clicks are all you need to do to rip and copy DVD movies.

#### **Fastest Conversion Speed**

Provide the fastest conversion speed (>400%), completely support dual core CPU.

### **System Requirements**

- OS Supported: Windows NT4/2000/2003/XP and Windows Vista, Windows 7
- Hardware Requirements: 800MHz Intel or AMD CPU, or above; 512MB RAM or more

Powered by [Blu-ray/DVD Software](http://bluray-dvd-software.ampayer.com) http://bluray-dvd-software.ampayer.com